Lorsque le contrôleur se produit un trouble ou un problème de joystick, vous pouvez tiliser la fonction d'étalonnage pour résoudre le problème. **①** Appuyez sur [ L3 + R ] pour entrer en mode d'étalonnage,  $+$   $\boxtimes$ 4 voyants LED sur le contrôleur clignotent en alternance. **L 2** Placez le contrôleur sur le bureau Horizon, appuyez sur le bouton  $\widehat{I}$  (+) i du contrôleu

Maintenez enfoncé le bouton  $\lceil$   $\bigcap$  du contrôleur et actionnez le haut / bas du joystick gauche en même temps pour régler le niveau de vibration, le niveau de vibration par défaut est moyen lors de la connexion. Le réglage des vibrations a une fonction de mémoire.

- Évitez les fortes vibrations, ne démontez pas, ne remontez pas ou ne réparez pas vous-même. Évitez l'eau ou tout autre liquide dans le contrôleur, cela peut affecter les performances
- du contrôleur. Ne pas conserver dans un endroit humide, à haute température ou suie. • Tenir à l'écart du feu, la batterie au lithium intégrée présente un risque d'explosion.
- Veuillez vous connecter avec le service après-vente lorsque vous avez une suggestion ou un problème de fonctionnemen Produire un modèle Type de connexion Puissance de travail Taille d'emballage Taille du produit Unité de poids Température d'utilisation PXN-9607X Connexion sans fil / filaire Environ 185\*138\*78 mm Environ 153\*111\*42 mm 10 - 40℃ Environ 210 g Humidité d'utilisation  $20~\sim$  80% Batterie au lithium intégrée de 550 mAh Courant de travail  $5V = 20 \text{ mA}$ Français-25

#### **12 Mode veille**

**13 Attentions**

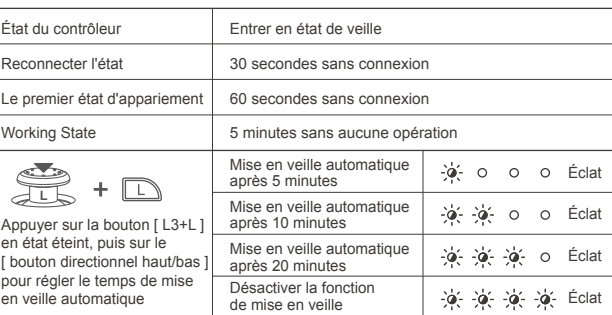

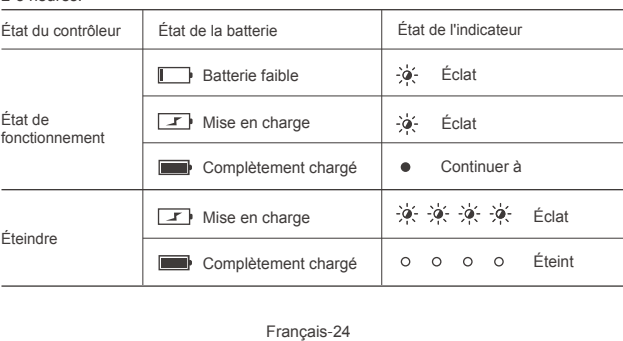

Halten Sie die Taste  $[$   $\widehat{\mathcal{T}}$  ] am Controller gedrückt und betätigen Sie die Tasten AUF/Ab des

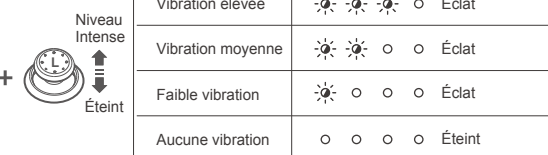

#### **10 Fonction d'étalonnage du contrôleur**

#### **11 Fonction de charge**

En utilisant une entrée USB 5V standard, le contrôleur sera complètement chargé en

#### **09 Vibration réglable**

# Français

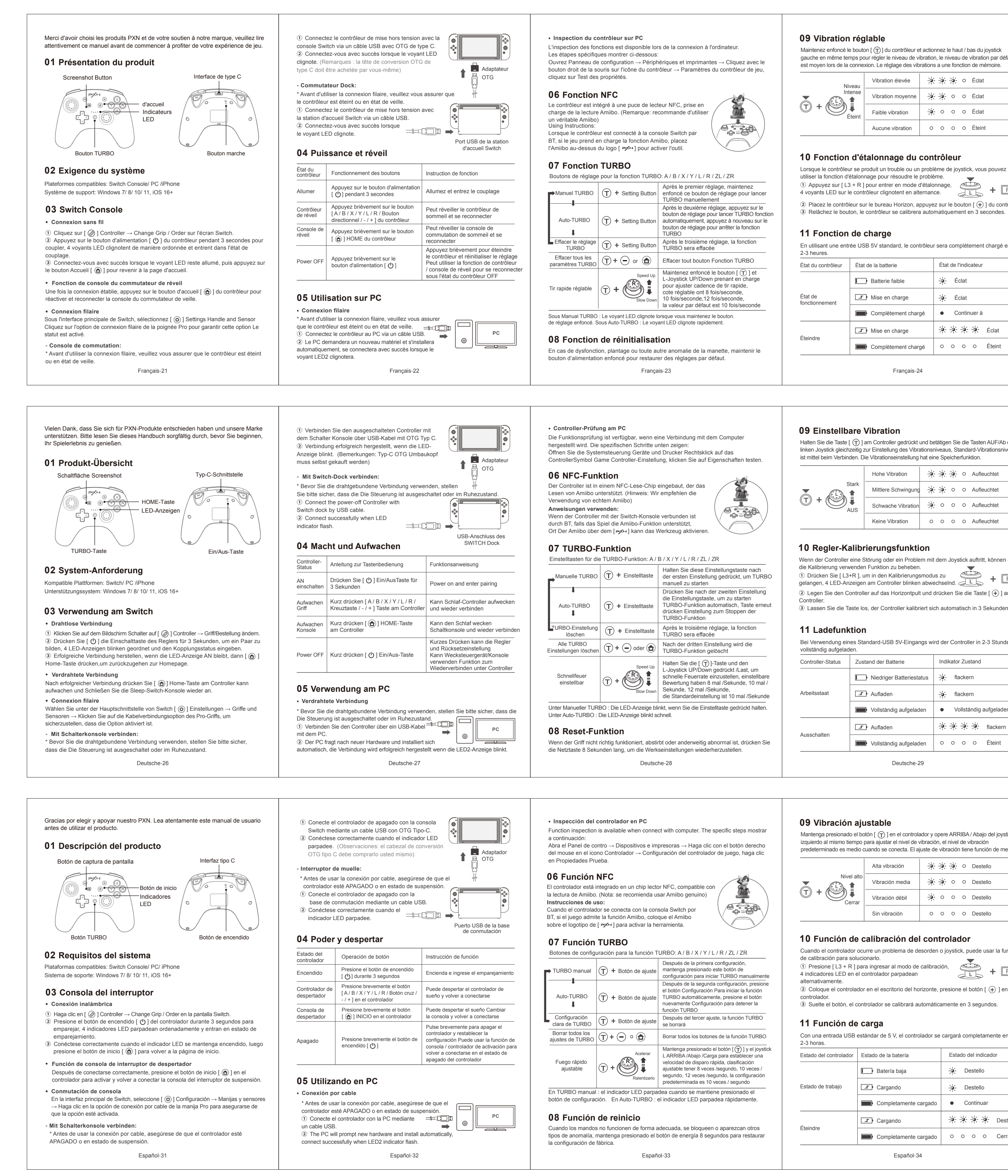

All trademarks are the property of their respective owner. Technical specifications are subje to change. Information contained herein is subject to change without prior notice. ShenZhen<br>PXN Electronics Technology Co., Ltd. shall not be made liable for any errors that may appear.<br>Please keep this information for lat Nintendo /Nintendo Switch /Amiibo is a registered trademark of Nintendo Co., Ltd. \*\*\* is a registered trademark of ShenZhen PXN Electronics Technology Co., Ltd.

 operación. Producir modelo Tipo de conexión Poder de trabajo Tamaño de empaque Tamaño del producto Gewichtseinheit Unidad de peso PXN-9607X Conexión inalámbrica / por cable Aprox. 185\*138\*78 mm Aprox. 153\*111\*42 mm  $10 - 40$  C Aprox. 210 g Temperatura de uso  $20~\sim 80\%$ Batería de litio incorporada de 550 mAh Corriente de trabajo  $5V = 20 \text{ mA}$ 

• Vermeiden Sie starke Vibrationen, zerlegen, montieren oder reparieren Sie das Gerät nicht selbst. • Vermeiden Sie Wasser oder andere Flüssigkeiten im Regler, sie können die Leistung

- des Reglers beeinträchtigen.
- Nicht an feuchten, heißen oder rußigen Orten aufbewahren. • Halten Sie sich von Feuer fern, die eingebaute Lithiumbatterie ist explosionsgefährdet. • Bitte wenden Sie sich an den Kundendienst, wenn Sie einen Vorschlag oder eine

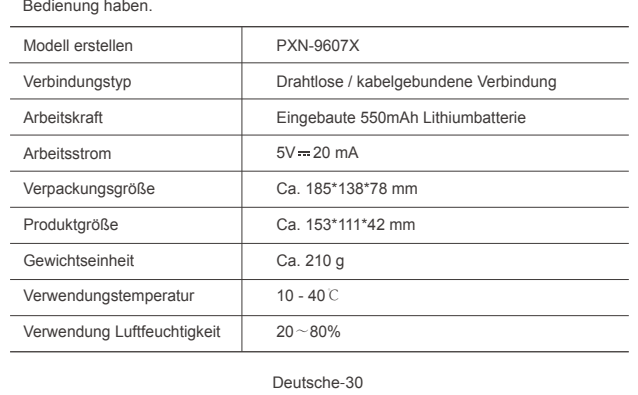

#### **12 Mode veille**

#### **13 Anmerkungen**

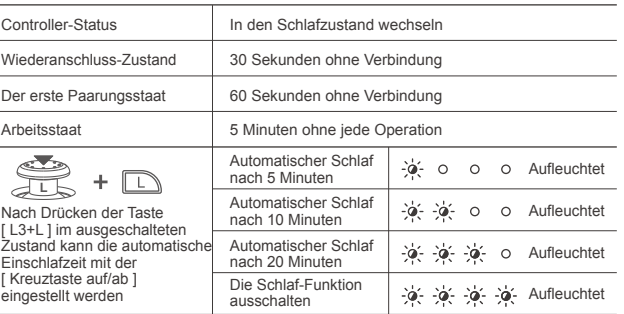

**①** Drücken Sie [ L3+R ], um in den Kalibrierungsmodus zu gelangen, 4 LED-Anzeigen am Controller blinken abwechselnd. **L 2** Legen Sie den Controller auf das Horizontpult und drücken Sie die Taste [ $\oplus$ ] am Controller. **③** Lassen Sie die Taste los, der Controller kalibriert sich automatisch in 3 Sekunden. Venn der Controller eine Störung oder ein Problem mit dem Joystick auftritt, können Sie<br>lie Kalibrierung verwenden Funktion zu beheben. die Kalibrierung verwenden Funktion zu beheben.

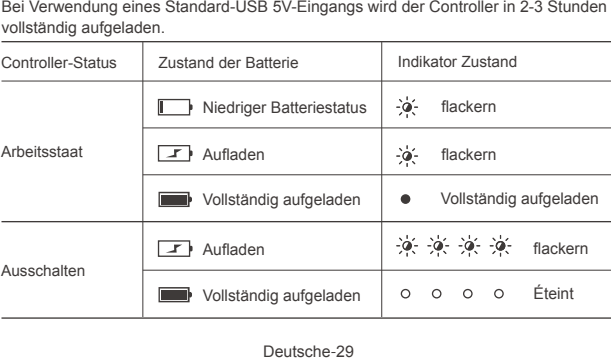

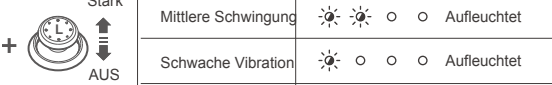

Keine Vibration | O O O O Aufleuchtet

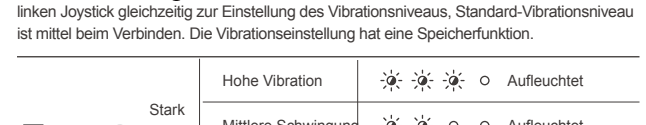

#### **10 Regler-Kalibrierungsfunktion**

#### **11 Ladefunktion**

## Deutsche

• Evite las vibraciones fuertes, no lo desmonte, vuelva a montar ni repare por su cuenta. Avoid water or other liquid in controller, it may affect the performance of the controller.

• Agua u otro líquido en el controlador, puede afectar el rendimiento del controlador. • No lo guarde en lugares húmedos, de alta temperatura o con hollín.

• Mantener alejado del fuego, la batería de litio incorporada tiene peligro de explosión. • Conéctese con el servicio posventa cuando tenga una sugerencia o un problema de

#### **12 Modo dormir**

#### **13 Atenciones**

Español-35

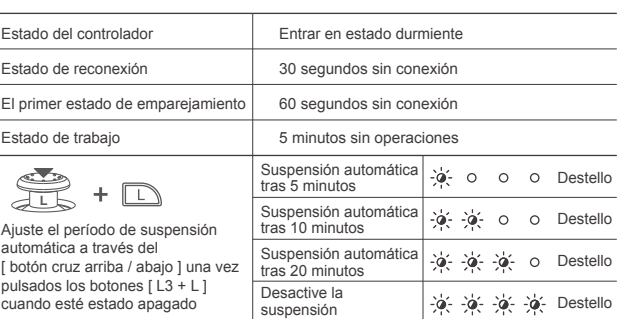

# Español

Umidità di utilizzo  $20~\sim 80\%$ italiano-40

**2** Metti il controller sulla scrivania horizon, premi il pulsante [  $\bigoplus$  ] sul controller. ③ Pulsante di rilascio, il controller si calibrerà automaticamente in 3 secondi.

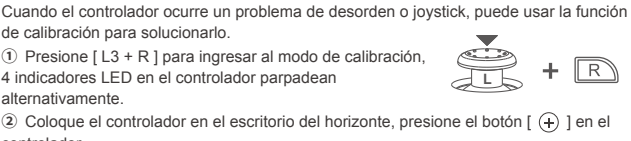

**③** Suelte el botón, el controlador se calibrará automáticamente en 3 segundos.

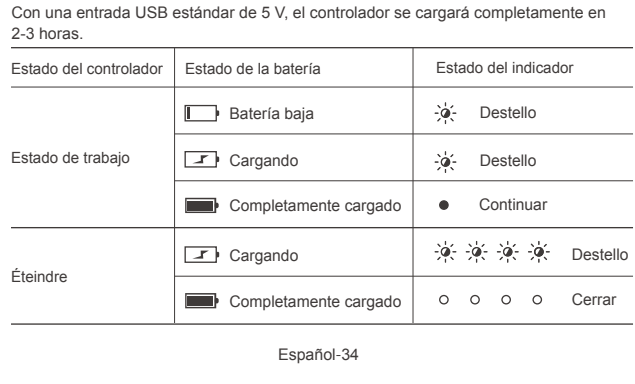

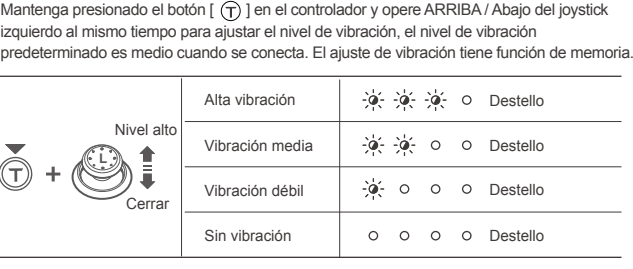

#### **09 Vibración ajustable**

#### **10 Función de calibración del controlador**

### **11 Función de carga**

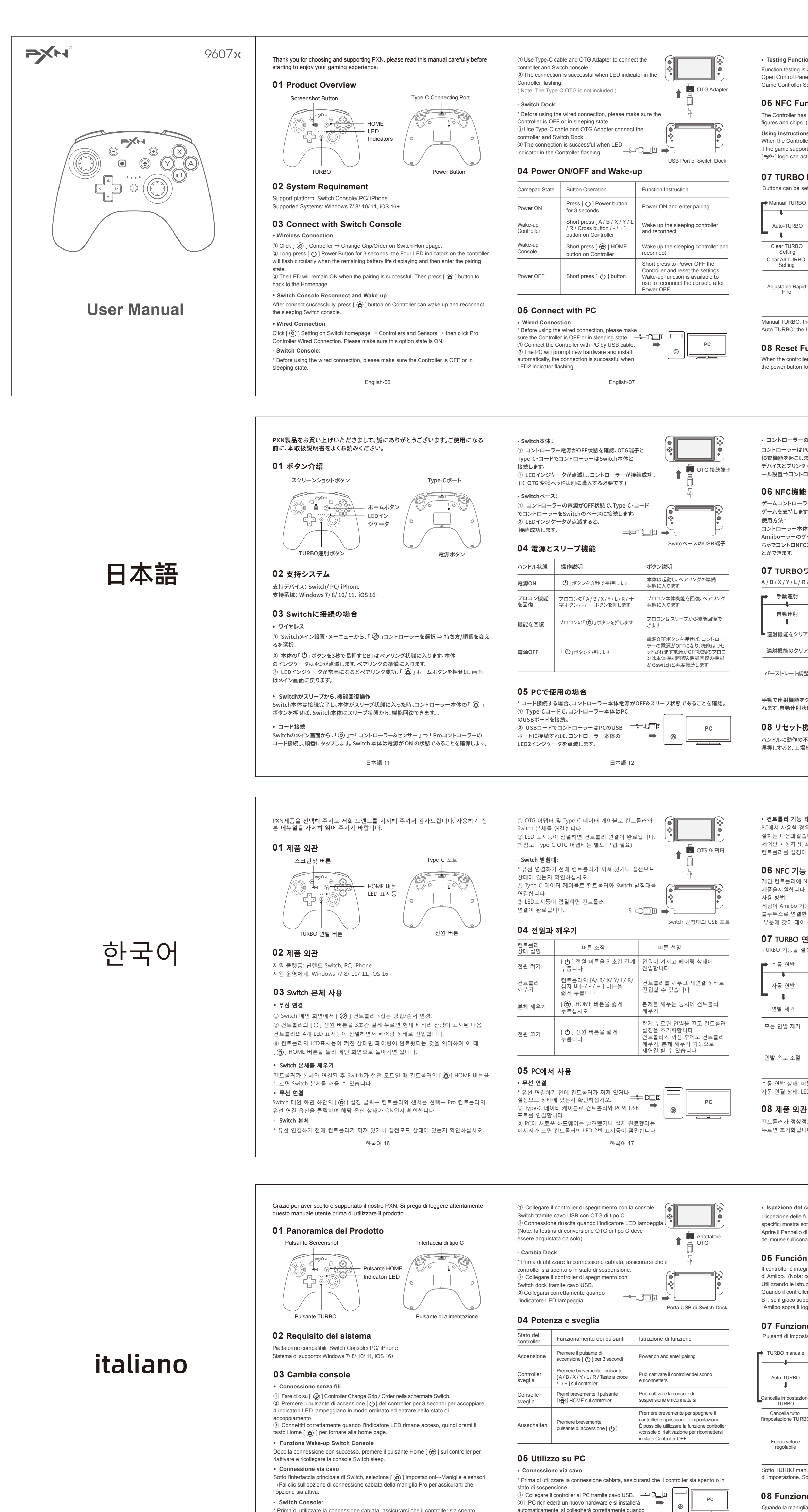

o in stato di sospensione.

indicatore LED2 lampeggia.

#### **09 Adjustable Vibration 12 Sleeping Function • Testing Function** unction testing is available when use in computer. The specific steps show below: Hold press the  $\lceil$   $\lceil$   $\rceil$  button on Controller and operate the UP/Down of left joystick Controller State **Enter Sleeping State** Open Control Panel **→** Devices and Printers **→** Right mouse click Controller icon **→** at same time to adjust vibration level, It is in Medium Vibration in default when connect. Game Controller Setting, click Properties Testing. Vibration adjustment has memory functio Reconnect State 30 seconds without connection st Pairing State 60 seconds without connection **06 NFC Function** High Vibration | - 0 - 0 - 0 - 0 Light up 5 mins without any opperations Working State The Controller has built-in NFC function, supported to use High Medium Vibration | - Q - O O Light up figures and chips. (Recommend to use genuine Amiibo figures.) **L**  $\bigoplus_{i=1}^{\infty}$  +  $\Box$ Auto sleep after 5 minutes  $\frac{1}{2}$   $\frac{1}{2}$   $\frac{1}{2}$   $\circ$   $\circ$   $\circ$  Light up **Using Instructions:**  Low Vibration | **- Q-** O O Light up Auto sleep after 10 minutes OFF  $\frac{1}{2}$   $\frac{1}{2}$   $\frac{1}{2}$   $\frac{1}{2}$  o c Light up When the Controller connected with Switch console by BT, Press [ L3+L ] in Power OFF state, then the auto the game support Amiibo function, place the Amiibo above the No Vibration | O O O O OFF Auto sleep after 20 minutes A A A O Light up [ → logo can activate the tool. sleep time can be adjusted by operating UP/DOWN Turn off A: ※ ※ ※ Light up the sleep function of D-pad. **10 Controller Calibration Function 07 TURBO Function** When the Controller occurs disorder or joystick problem, can use calibration function to Buttons can be set for TURBO function: A / B / X / Y / L / R / ZL / ZR. **13 Attentions ①** In sleeping state, press [ L3+R ] to enter the calibration After the first setting, hold press th mode, the 4 LED indicators on the controller will • Avoid strong vibration, do not disassemble, modify or repair by yourself.  $\blacktriangleright$  Manual TURBO  $\Box$  + Setting Button  $\mathsf{F} \mathrel{\overline{\mathbb{R}}}$ setting button can launch TURBO manua • Prevent water or other liquids from entering the controller to avoid damage. flash alternately in 2 groups. **L** • Avoid storing in humid, high temperature, oily smoke and other places. After the second setting, press the function  $\hat{a}$ ) Place the controller on a horizontal table and press  $\hat{a}$  ( $\hat{+}$ ) I button. utton can launch TURBO automatically • Built-in battery, please do not throw the controller into fire to avoid explosion. **③** The sensor will automatically complete the calibration after releasing the Auto-TURBO | (T) + Setting Button • If you have any problems or suggestions about the product, please contact the seller ress the button again can be stopped button in 3 seconds. or the after-services. Turbo function After the third setting, the TURBO function Clear TURBO  $\Gamma$  + Setting Button will be cleared **11 Charging Function** Setting PXN-9607X Clear All TURBO  $\Box$   $\Box$  +  $\ominus$  or  $\bigcirc$   $\Box$  Clear all button TURBO function Model Using a standard USB 5V input, the controller will be fully charged in 2-3 hours. Setting Connect Type Wireless / Wired Connection Controller State | Battery State | Indicator State Speed Up | Long press [  $(T)$  ] and operate the UP/Down  $D + \bigcircled{R}$ of Right joystick at the same time can adjust the rapid fire rate. Working Power Built-in 550mAh Lithium Battery Low Battery |  $\phi$  Flash The rating has 8 times/second, Working Current  $5V = 20 \text{ mA}$ Slow Down 10 times/second, 12 times/second. Working State **T** Charging **Flash** 10 times/second in defau About 185\*138\*78 mm Packaging Size Manual TURBO: the LED indicator will be flashing when long press the setting button. Fully Charged • Keep ON Product Size About 153\*111\*42 mm Auto-TURBO: the LED indicator will flash quickly. Unit Weight About 210 g **Fig. 36 - 0 - 20 - Flash** Charging **08 Reset Function** Power OFF Usage Temperature 10 - 40℃ **OFF** Fully Charged When the controller has any functional disorder, halt or other abnormality, press and hold Usage Humidity  $20 \sim 80\%$ the power button for 8 seconds to restore the factory settings. English-08 English-09 English-10 **12 スリープ機能 09 本体のモーター強度の調整 • コントローラーの機能をテスト** コントローラーはPCコントロールパネル ⇒に接続して使用の時、プロコンのボタン機能自動 コントローラー本体の「 (T) 」ボタンを押すながら、「左レバー⇒上/下」を調整するとモータ コントローラー本体の状態 ノ スリープ状態にはいり 検査機能を起こします: の振動強度を調整されます。振動強度のデフォルトは中レベルです、振動機能の調節すると次 デバイスとプリンタ ⇒ マウスの右ボタンでプロコンLOGOをクリックします ⇒ゲームコントロ 回には自動的に認識します。 アリング状態 30 秒接続な! ール設置⇒コントローラー属性を選択 初めてのペアリング 60 秒接続なし 強い振動 ※※※ o 点灯した 稼働状態 5 分間操作なし&移動な 強い 5 プに移行します ゲームコントローラーはNFC反応機能を搭載されてあり、Amiibo 中レベルに振動 │ 水 央 ○ ○ 点灯した │ -`φ´- o o o c 点灯した **H**<br>
+ (シ) テ 分後にオートスリー ゲームを支持します。(※正規品Amiiboゲームをお薦め)  $\bigoplus_{i=1}^{\infty} \cdot \mathbb{D}$ 弱レベルに振動 │ プペ ○ ○ ○ 点灯した 10 プに移行します │ ※ ※ ○ ○ 点灯した オフ 分後にオートスリー<br>-コントローラー本体はSwitch本体とBTで接続してから、 振動を閉じ 0 0 0 0 オフ 電源オフの状態で「 L3+L 」 20 プに移行します │ ※※※ ⊙ 点灯した ボタンを押した後、「 十字ボ Amiiboーラーのゲームを支持できるようになり、ゲームのおも 分後にオートスリ タン上/下」でオートスリー ちゃでコントロNFCエリアから、ゲームキャラクターを起動するこ スリーノ機能を ※ ※ ※ ※ 点灯した<br>フにします プ移行時間を調整します **10 コントローラーボタン機能の微調整** • コントローラー本体のジャイロ機能が異常、また操作レバーの操作精度が落ちた場合、 **07 TURBOワンボタン連射機能 13 ご注意事項** コントローラー本体の微調整機能で設置できます。 …<br>1)コントローラー本体はスリープ状態で【L3+R】を押すと A / B / X / Y / L / R / ZL / ZR ボタンに設置することができます。 • コントローラー本体は強烈な振動することやご御自分が解体や改装や修理などすることを  $\cdot$   $\widehat{\mathbb{R}}$  しないようにしてください。 本体微調整設置に入ります、コントローラーの **L** 手動連射 | (工) + 機能ボタン 第一回設置すると、このボタンを長押すと 連射機能を起動します 4つインジケータLEDは2組に分けられ、点滅状態に入ります。 • コントローラーの本体には水と液体ように物はコントローラーの内部に入ることを禁止です  $-1$   $-$ 2番目の設定後、ファンクションキーを押 ② この際コントローラー本体は平坦なテーブルの上に置きます、本体の「 」ボタンを押します。 本体は損壊することになります。 自動連射 ○ ← 機能ボタン ストを自動的にトリガーし、を押し ③ ボタンを放します、3 秒後センサーの調整は自動的に完成します。 • コントローラーを使用されない時、湿気や高温や汚れなどの場所で保存しないでください。 バーストを一時停止します • コントローラー本体には、電池を内蔵されてあるので、コントローラー本体は明火に投入し 3回目の設定後、ファンクションキーで設定 ないようにしてください。充電電池が爆発の原因になりますから。 **11 充電機能** 連射機能をクリア │ (<del>]</del>) ╋ 機能ボタン したバースト機能を解除する USB電源の額定電圧5V、コントローラー本体が0~100%フルー充電約2~3時間 メーカー型番 PXN-9607X 連射機能のクリア │ (丁) + (━) 或(━) │ <sup>第二凹設直∮ると、連判機能をクリアされ<br>↓</sup> 接続方式 ワイヤレス & コード接線 **、ンドル状態 │ 電量状態 │ インジケータの状息** 加速する 「 (了) 1キー+「右スティック上下」を長押し<br>- トーム - トームのイーストレートを調整しますレートは<br>- 減速らす - デフォルトは10回/秒です<br>- 減速らす - デフォルトは10回/秒です 稼働電源 550mAh内蔵充電電池 バーストレート調整 ■■■ 低電力 ● ■ ● ● ● 点滅 額定電流 5V 20 mA 減速らす 電源 ON 工】充電中 ねん 点滅 約 185\*138\*78 mm 包装サイ 手動で連射機能をクリア:機能ボタンを長押すとインジケータを点滅したら、機能をクリア; れます。自動連射状態: LEDインジケータは快速点滅です。 ■ 電力フルー ● 常亮 本体サイズ **約 153\*111\*42 mm**  $\frac{1}{2}$ 本体重量 約 210 g 充電中 点滅 **08 リセット機能** 使用環境温度 10 - 40℃ 電源OFF ハンドルに動作の不安定、フリーズまたはほかの異常が発生した場合、電源ボタンを8秒間 ■ 電力フルー ●●●●●オフ 使用環境湿度 20~80% 長押しすると、工場出荷時の設定に戻ります。 日本語-13 日本語-14 日本語-15 **•** 컨트롤러 기능 테스트 **12** 절전 모드 기능 **09** 컨트롤러 진동 강도 조절 PC에서 사용할 경우 컴퓨터 게임 컨트롤러를 열어 기능을 테스트할 수 있으며, 세부 컨트롤러의  $[$   $($ T $)$  ] 연발 버튼을 길게 누르면서  $[$  왼쪽 조이스틱 상/하]를 이용하여 진동 절차는 다음과같습니다. 컨트롤러 상태 설명 나는 작동 상태 세기를 조절합니다. 기본 진동은 중간 단계입니다. 제어판→ 장치 및 프린터→ 마우스 오른쪽 버튼으로 게임 컨트롤러 아이콘 클릭→ 게임 절전 모드로 진입 30초간 연결 무 컨트롤러를 설정에 들어가 속성을 클릭한 뒤 자체 테스트를 진행합니다. 모터가 강하게 진동 점멸 재연결 상태 60초간 연결 무 **06** NFC 기능 강력단계 최초 페어링 상태 5분간 조작이나 이동이 없음 **b** + () 모터가 중간 정도로 진동 | - ? (- , ? - . ㅇ ㅇ 점멸 게임 컨트롤러에 NFC센서가 내장되어 있어 Amiibo피규어 및 관련  $\Leftrightarrow$  +  $\Box$ 5분 후 자동 절전 모드 \_ | - <  $\mathcal{Y}_1$  \_ O \_ O \_ O \_ 점멸 제품을지원합니다. (※ 정품 Amiibo 피규어 사용 권장) 모터가 약하게 진동 점멸 끄기 게임이 Amiibo 기능을 지원하는 경우 컨트롤러와 Switch 본체를<br>게임이 Amiibo 기능을 지원하는 경우 컨트롤러와 Switch 본체를 10분 후 자동 절전 모드 | -@<- @x- \_o \_o \_ 점멸 모터가 진동하지 않음 | O O O O 소등 전원 OFF 상태에서 [L3+L] 버튼을 누른 다음 블루투스로 연결한 다음 Amiibo 피규어를 컨트롤러의 -LOGO 20분 후 자동 절전 모드 점멸 [십자 버튼 상/하]로 자동 절전 모드 시간을 조절합니다 부분에 갖다 대어 해당 피규어를 활성화시킬 수 있습니다. **10** 컨트롤러 교정 기능 절전 모드 기능 끄기 점멸 **07** TURBO 연발 기능 .<br>버튼이 정상적으로 작동하지 않거나 방향 키가 중립위치로 돌아가지 않을 경우 컨트롤<del>.</del> 교정 기능을 사용할 수 있습니다. TURBO 기능을 설정할 수 있는 버튼: A / B / X / Y / L / R / ZL / ZR **13** 주의사항 ① 절전 모드에서 [ L3+R ]을 눌러 교정 모드로 진입하면 최초 설정 후 해당 기능 버튼을 길게 • 강한 진동을 피하고, 자체 해체, 개조 및 수리해서는 안 됩니다. ◆ 수동 연발 │ (**┬**) + 기능 버튼 │ 컨트롤러의 4개 LED 표시등이 2개 조로 나뉘어 번갈아 **L** 누르면 연발이 수동으로 작동됩니다 • 물 또는 기타 액체가 컨트롤러 내부로 들어가지 않도록 하여 파손을 예방합니다. 점멸합니다. 두 번째 설정 후 기능 버튼을 누르면 • 습하고, 온도가 높고, 기름과 연기가 많은 장소를 피해 보관하십시오.  $\textcircled{2}$  이때 컨트롤러를 탁자 수평면에 놓고 컨트롤러의 [  $\textcircled{1}$  ] 버튼을 누릅니다. 자동으로 연발이 작동되며 • 배터리가 내장되어 폭발의 위험이 있으므로 컨트롤러를 불 속에 던지지 마십시오. 자동 연발 │ (┳) ╋ 기능 버튼 ③ 버튼에서 손을 놓으면 3초 내에 센서 교정이 자동 완성됩니다. 다시 누르면 연발이 일시 정지됩니다 • 품질 문제 또는 건의사항은 판매업체 또는 A/S 요원에게 연락하십시오. 세 번째 설정 후 기능 버튼 설정의 연발 **11** 충전기능 제품 모델 PXN-9607X 연발 제거 | (T) + 기능 버튼 기능이 취소됩니다 연결 방법 무선/유선 연결 전원 규격은 표준 USB 5V이며, 컨트롤러 완충 시간은 약 2~3시간입니다. 모든 기능 버튼 설정에서 연발 기능을 취소합니다 모든 연발 제거 또는 550mAh 리튬전지 작동 전원 컨트롤러 상태 설명 | 전력량 상태 | 표시등 상태 작동 전류 20 mA 가속 | 컨트롤러 [ ①]연발버튼을 길게 누르는 동시에 [오른쪽 조이스틱 상/하]를 이용해 배터리 부족 점멸 **R** 연발 속도를 조절할 수 있습니다 무선 송신기 전력 <10mW 속도는 초당 8회, 10회, 12회로 나뉘며, 배터리 잔량 상태 | 고기 충전 중 무선 송신기 주파수 범위 충전 중 점멸 2402-2480MHz 감속 기본속도는 초당 10회입니다 포장 치수 약 185\*138\*78 mm ■■ 완충 ● 점등(계속 켜진 상태) 수동 연발 상태: 버튼을 길게 누르면 LED 표시등이 점멸합니다. 본체 크기 약 153\*111\*42 mm 자동 연결 상태: LED 표시등이 빠르게 점멸합니다. 충전 중 ※※※※ 점멸 본체 무게 약 210 g 전원 OFF 상태 **08** 제품 외관 사용 온도 ■ 완충 ㅇ ㅇ ㅇ ㅇ 소등 10 - 40℃ 컨트롤러가 정상적으로 작동하지 않고 갑자기 작동하지 않을 때 전원 버튼을 8초간 길게 사용 습도 20~80% 누르면 초기화됩니다. 한국어-20 한국어-18 한국어-17 한국어-19 - 한국어-18 한국어-18 한국어-18 - 한국어-18 - 한국어-19 - 한국어-19 - 한국어-19 - 한국어-19 - 한국어-19 **• Ispezione del controller su PC 09 Vibrazione regolabile 12 Modalità sonno** lispezione delle funzioni è disponibile quando ci si collega al computer. I passaggi Tenere premuto il pulsante  $[$   $\bigcap$  ] sul controller e utilizzare contemporaneamente i pulsant specifici mostra sotto: Stato del controller **Entrar** en estado durmiente SU / Giù del joystick sinistro per regolare il livello di vibrazione, il livello di vibrazione Aprire il Pannello di controllo → Dispositivi e stampanti → Fare clic con il pulsante destro predefinito è medio quando si effettua la connessione. La regolazione delle vibrazioni ha Stato di riconnessione 30 segundos sin conexión del mouse sull'icona Controller → Impostazioni controller di gioco, fare clic su Proprietà Test. a funzione di memoria. Il primo stato di accoppiamento 60 segundos sin conexión **06 Función NFC** Vibrazioni elevate Flash Stato di lavoro 5 minutos sin operaciones Il controller è integrato nel chip del lettore NFC, supporta la lettura / Forte Sonno automatico  $\delta$  +  $\odot$  = Vibrazione media | - 9 - 9 0 0 Flash Flash di Amiibo. (Nota: consiglia di utilizzare Amiibo autentico) dopo 5 minuti **L** Utilizzando le istruzioni: Debole vibrazioni |  $\mathcal{P}$  O O O Flash Sonno automatico Quando il controller è connesso alla console Switch tramite Flash Dopo aver premuto il pulsante Spento dopo 10 minuti T, se il gioco supporta la funzione Amiibo, posizionare [ L3+L ] nello stato di spegnimento, Nessuna vibrazione | 0 0 0 0 Flash Sonno automatico il tempo di sonno automatico può Flash l'Amiibo sopra il logo [ ~ > per attivare lo strumento. dopo 20 minuti essere regolato dalla [ direzione su/giù del tasto a croce ] Disattivare la Flash in questo momento **07 Funzione TURBO** funzione di sonno **10 Funzione di calibrazione del controller** Pulsanti di impostazione per la funzione TURBO: A / B / X / Y / L / R / ZL / ZR Quando il controller si verifica un disturbo o un problema con il joystick, è possibile utilizzare la funzione di calibrazione per risolvere. **13 Attenzioni** Dopo la prima impostazione, tenere premuto questo pulsante di impostazione per avviare TURBO manualmente **①** Presione [ L3 + R ] para ingresar al modo de calibración, TURBO manuale  $\left(\bigcirc$  + Pulsante di<br>impostazione  $\mathsf{F} \mathbb{R}$ • Evitare forti vibrazioni, non smontare, rimontare o riparare da soli. 4 indicadores LED en el controlador parpadean

italiano-37

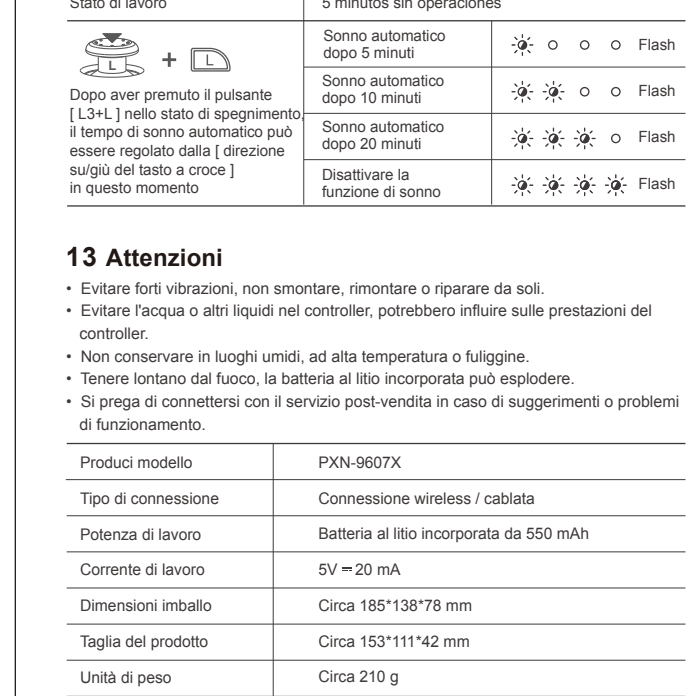

Temperatura di utilizzo 10 - 40℃

Quando la maniglia non funziona correttamente, si blocca o ha le altre anomalie, premere a lungo il pulsante di accensione per 8 secondi per ripristinare le impostazioni di fabbrica. italiano-38

## **08 Funzione di ripristino**

italiano-39

Utilizzando un ingresso USB 5V standard, il controller sarà completamente carico in

Batteria scarica | a Flash

Completamente carico | · Continua

2-3 ore.

alternativamente.

Stato di lavoro  $\boxed{\phantom{a}}$  Ricarica

**L**

 $-a^2$  Flash

上演 楽 楽 Flash

Éteindre

**11 Funzione di ricarica**

 $\Gamma$  Ricarica

Dopo la seconda impostazione, premere il pulsa Pulsante di | ImpostazioniPer avviare automaticamente la<br>impostazione | funzione TURBO, premere il pulsante. di nuovo npostazioni per interrompere la funzione T Cancella impostazione (  $\bigcirc$  + Pulsante di | Dopo la terza impostazione, la funzione TURBO<br>TURBO + impostazione | verrà cancellata Cancella tutto  $\Box$  Co  $\bigoplus$  Cancella tutti i pulsanti funzione TURBO Velocizza | Tenere premuto il tasto [  $(T)$  ] e il joystick L UP / **R**<br> **R** Down /Ricarica per impostare una velocità di fuoco rapida, valutazioneregolabile ha 8 volte/secondo,<br>
10 volte/secondo, 12 volte/secondo,

Sotto TURBO manuale : L'indicatore LED lampeggia quando si tiene premuto il pulsante di impostazione. Sotto Auto-TURBO : L'indicatore LED lampeggia rapidamente. Ralentizarlo definita è 10 volte/secondo

Completamente carico Cerrar

Stato del controller Stato della batteria Stato dell'indicatore

S-9607X-V8-2302